# Welcome to your Magic Keyboard

Your Magic Keyboard has a rechargeable battery and uses Bluetooth® technology to connect wirelessly to your Mac.

This guide shows you how to use your Magic Keyboard, including pairing, customization, and recharging the battery.

# Update your software

To use your Magic Keyboard and its full range of features, update your Mac to the latest version of macOS.

To update to the latest version of macOS, choose Apple menu  $\stackrel{\bullet}{\bullet}$  > System Preferences > Software Update to see if there are updates. Follow the onscreen instructions to update macOS.

## Set up your Magic Keyboard

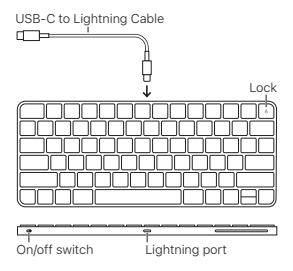

To pair your Magic Keyboard with your Mac, use the USB-C to Lightning Cable that came with your keyboard. Plug the Lightning end into the Lightning port on your keyboard, and the USB-C end into a USB-C port on your Mac. Slide the keyboard on/off switch to on (so green is visible).

Your keyboard will pair automatically with your Mac.

After the keyboard is paired, you can disconnect the cable and use your keyboard wirelessly.

#### Lock your Mac

Quickly press the  $\theta$  key to lock your Mac. To unlock your Mac, press any key, then type your password.

# Customize your Magic Keyboard

Change the modifier keys, assign keyboard shortcuts to menu commands in macOS applications and the Finder, and more.

### To customize your Magic Keyboard:

- 1. Choose Apple menu  $\bullet$  > System Preferences, then click Keyboard.
- 2. Click Keyboard, Text, Shortcuts, Input Sources, or Dictation to customize the keyboard.

#### Use the function keys

Use the function keys at the top of the keyboard to perform shortcuts for these common system functions.

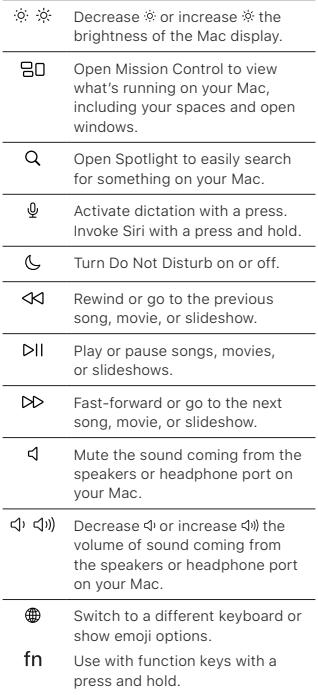

# Rename your Magic Keyboard

Your Mac gives your Magic Keyboard a default name the first time you pair it. You can rename it in Bluetooth preferences.

#### To rename your keyboard:

- 1. Choose Apple menu  $\bullet$  > System Preferences, then click Bluetooth.
- 2. Control-click the keyboard, then choose Rename.
- 3. Enter a name and click Rename.

#### Recharge the battery

Use the USB-C to Lightning Cable that came with your keyboard. Plug the Lightning end into the Lightning port on your keyboard, and the USB-C end into a USB-C port on your Mac or a USB-C power adapter.

To check the battery status, choose Apple menu  $\bullet$  > System Preferences, then click Keyboard. The battery level is shown in the lower-left corner.

Note: When you aren't using the Magic Keyboard, it goes to sleep to conserve battery power. If you won't be using your keyboard for an extended period, turn it off to conserve even more power.

### Remove a pairing

After you pair your Magic Keyboard with a Mac, you can pair it again with a different Mac. To do this, remove the existing pairing and then pair the keyboard again.

#### To remove a pairing:

- 1. Choose Apple menu  $\bullet$  > System Preferences, then click Bluetooth.
- 2. Select the keyboard, then click the Delete button @ next to the keyboard name.

# Clean your Magic Keyboard

To clean the outside of your keyboard, use a lint-free cloth. Don't get moisture in any openings or use aerosol sprays, solvents, or abrasives.

### Ergonomics

When using your Magic Keyboard, it's important to find a comfortable posture, change your position often, and take frequent breaks.

For information about ergonomics, health, and safety, visit the ergonomics website at [apple.com/about/ergonomics](http://apple.com/about/ergonomics).

### Battery

Your Magic Keyboard contains no userserviceable parts. Don't attempt to open or disassemble your Magic Keyboard or remove, crush, or puncture the battery in your Magic Keyboard, or expose it to high temperatures or liquids. Disassembling your Magic Keyboard may damage it or may cause injury to you.

The lithium-ion battery in your Magic Keyboard should be serviced or recycled by Apple or an authorized service provider, and disposed of separately from

household waste. For information about Apple lithium-ion batteries, go to [apple.com/batteries](http://apple.com/batteries).

### More information

For more information about using your keyboard, search for "keyboard" in the macOS User Guide at [support.apple.com/](http://support.apple.com/guide/mac-help) [guide/mac-help](http://support.apple.com/guide/mac-help).

For support, go to [apple.com/support](http://apple.com/support).

# Welcome to your Magic Keyboard

Your Magic Keyboard has a rechargeable battery and uses Bluetooth® technology to connect wirelessly to your Mac.

This guide shows you how to use your Magic Keyboard, including pairing, customization, and recharging the battery.

# Update your software

To use your Magic Keyboard and its full range of features, update your Mac to the latest version of macOS.

To update to the latest version of macOS, choose Apple menu  $\stackrel{\bullet}{\bullet}$  > System Preferences > Software Update to see if there are updates. Follow the onscreen instructions to update macOS.

## Set up your Magic Keyboard

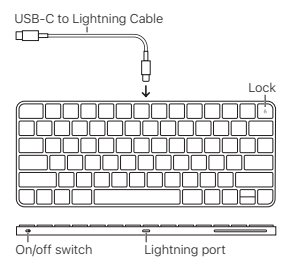

To pair your Magic Keyboard with your Mac, use the USB-C to Lightning Cable that came with your keyboard. Plug the Lightning end into the Lightning port on your keyboard, and the USB-C end into a USB-C port on your Mac. Slide the keyboard on/off switch to on (so green is visible).

Your keyboard will pair automatically with your Mac.

After the keyboard is paired, you can disconnect the cable and use your keyboard wirelessly.

#### Lock your Mac

Quickly press the  $\theta$  key to lock your Mac. To unlock your Mac, press any key, then type your password.

# Customize your Magic Keyboard

Change the modifier keys, assign keyboard shortcuts to menu commands in macOS applications and the Finder, and more.

### To customize your Magic Keyboard:

- 1. Choose Apple menu  $\bullet$  > System Preferences, then click Keyboard.
- 2. Click Keyboard, Text, Shortcuts, Input Sources, or Dictation to customize the keyboard.

#### Use the function keys

Use the function keys at the top of the keyboard to perform shortcuts for these common system functions.

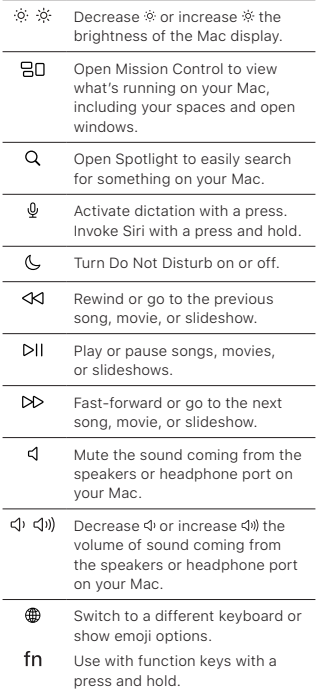

# Rename your Magic Keyboard

Your Mac gives your Magic Keyboard a default name the first time you pair it. You can rename it in Bluetooth preferences.

#### To rename your keyboard:

- 1. Choose Apple menu  $\bullet$  > System Preferences, then click Bluetooth.
- 2. Control-click the keyboard, then choose Rename.
- 3. Enter a name and click Rename.

# Recharge the battery

Use the USB-C to Lightning Cable that came with your keyboard. Plug the Lightning end into the Lightning port on your keyboard, and the USB-C end into a USB-C port on your Mac or a USB-C power adapter.

To check the battery status, choose Apple menu  $\bullet$  > System Preferences, then click Keyboard. The battery level is shown in the lower-left corner.

Note: When you aren't using the Magic Keyboard, it goes to sleep to conserve battery power. If you won't be using your keyboard for an extended period, turn it off to conserve even more power.

### Remove a pairing

After you pair your Magic Keyboard with a Mac, you can pair it again with a different Mac. To do this, remove the existing pairing and then pair the keyboard again.

#### To remove a pairing:

- 1. Choose Apple menu  $\bullet$  > System Preferences, then click Bluetooth.
- 2. Select the keyboard, then click the Delete button @ next to the keyboard name.

# Clean your Magic Keyboard

To clean the outside of your keyboard, use a lint-free cloth. Don't get moisture in any openings or use aerosol sprays, solvents, or abrasives.

#### Ergonomics

When using your Magic Keyboard, it's important to find a comfortable posture, change your position often, and take frequent breaks.

For information about ergonomics, health, and safety, visit the ergonomics website at [apple.com/about/ergonomics](http://apple.com/about/ergonomics).

#### Battery

Your Magic Keyboard contains no userserviceable parts. Don't attempt to open or disassemble your Magic Keyboard or remove, crush, or puncture the battery in your Magic Keyboard, or expose it to high temperatures or liquids. Disassembling your Magic Keyboard may damage it or may cause injury to you.

The lithium-ion battery in your Magic Keyboard should be serviced or recycled by Apple or an authorized service provider, and disposed of separately from

household waste. For information about Apple lithium-ion batteries, go to [apple.com/batteries](http://apple.com/batteries).

### More information

For more information about using your keyboard, search for "keyboard" in the macOS User Guide at [support.apple.com/](http://support.apple.com/guide/mac-help) [guide/mac-help](http://support.apple.com/guide/mac-help).

For support, go to [apple.com/support](http://apple.com/support).

# Welcome to your Magic Keyboard

Your Magic Keyboard has a rechargeable battery and uses Bluetooth® technology to connect wirelessly to your Mac.

This guide shows you how to use your Magic Keyboard, including pairing, customization, and recharging the battery.

# Update your software

To use your Magic Keyboard and its full range of features, update your Mac to the latest version of macOS.

To update to the latest version of macOS, choose Apple menu  $\stackrel{\bullet}{\bullet}$  > System Preferences > Software Update to see if there are updates. Follow the onscreen instructions to update macOS.

## Set up your Magic Keyboard

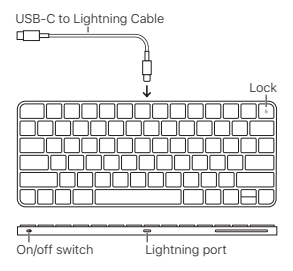

To pair your Magic Keyboard with your Mac, use the USB-C to Lightning Cable that came with your keyboard. Plug the Lightning end into the Lightning port on your keyboard, and the USB-C end into a USB-C port on your Mac. Slide the keyboard on/off switch to on (so green is visible).

Your keyboard will pair automatically with your Mac.

After the keyboard is paired, you can disconnect the cable and use your keyboard wirelessly.

#### Lock your Mac

Quickly press the  $\theta$  key to lock your Mac. To unlock your Mac, press any key, then type your password.

# Customize your Magic Keyboard

Change the modifier keys, assign keyboard shortcuts to menu commands in macOS applications and the Finder, and more.

### To customize your Magic Keyboard:

- 1. Choose Apple menu  $\bullet$  > System Preferences, then click Keyboard.
- 2. Click Keyboard, Text, Shortcuts, Input Sources, or Dictation to customize the keyboard.

#### Use the function keys

Use the function keys at the top of the keyboard to perform shortcuts for these common system functions.

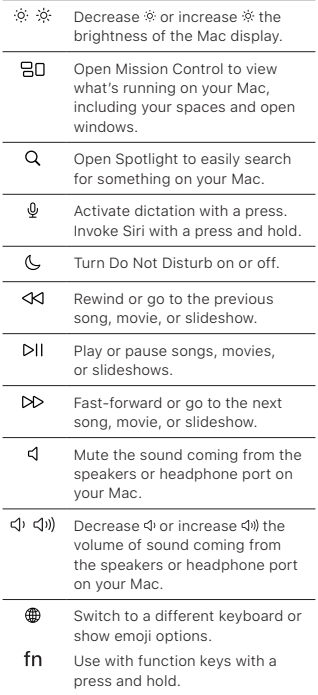

# Rename your Magic Keyboard

Your Mac gives your Magic Keyboard a default name the first time you pair it. You can rename it in Bluetooth preferences.

#### To rename your keyboard:

- 1. Choose Apple menu  $\bullet$  > System Preferences, then click Bluetooth.
- 2. Control-click the keyboard, then choose Rename.
- 3. Enter a name and click Rename.

# Recharge the battery

Use the USB-C to Lightning Cable that came with your keyboard. Plug the Lightning end into the Lightning port on your keyboard, and the USB-C end into a USB-C port on your Mac or a USB-C power adapter.

To check the battery status, choose Apple menu  $\bullet$  > System Preferences, then click Keyboard. The battery level is shown in the lower-left corner.

Note: When you aren't using the Magic Keyboard, it goes to sleep to conserve battery power. If you won't be using your keyboard for an extended period, turn it off to conserve even more power.

# Remove a pairing

After you pair your Magic Keyboard with a Mac, you can pair it again with a different Mac. To do this, remove the existing pairing and then pair the keyboard again.

#### To remove a pairing:

- 1. Choose Apple menu  $\bullet$  > System Preferences, then click Bluetooth.
- 2. Select the keyboard, then click the Delete button @ next to the keyboard name.

# Clean your Magic Keyboard

To clean the outside of your keyboard, use a lint-free cloth. Don't get moisture in any openings or use aerosol sprays, solvents, or abrasives.

### Ergonomics

When using your Magic Keyboard, it's important to find a comfortable posture, change your position often, and take frequent breaks.

For information about ergonomics, health, and safety, visit the ergonomics website at [apple.com/about/ergonomics](http://apple.com/about/ergonomics).

### Battery

Your Magic Keyboard contains no userserviceable parts. Don't attempt to open or disassemble your Magic Keyboard or remove, crush, or puncture the battery in your Magic Keyboard, or expose it to high temperatures or liquids. Disassembling your Magic Keyboard may damage it or may cause injury to you.

The lithium-ion battery in your Magic Keyboard should be serviced or recycled by Apple or an authorized service provider, and disposed of separately from

household waste. For information about Apple lithium-ion batteries, go to [apple.com/batteries](http://apple.com/batteries).

### More information

For more information about using your keyboard, search for "keyboard" in the macOS User Guide at [support.apple.com/](http://support.apple.com/guide/mac-help) [guide/mac-help](http://support.apple.com/guide/mac-help).

For support, go to [apple.com/support](http://apple.com/support).

# Welcome to your Magic Keyboard

Your Magic Keyboard has a rechargeable battery and uses Bluetooth® technology to connect wirelessly to your Mac.

This guide shows you how to use your Magic Keyboard, including pairing, customization, and recharging the battery.

# Update your software

To use your Magic Keyboard and its full range of features, update your Mac to the latest version of macOS.

To update to the latest version of macOS, choose Apple menu  $\stackrel{\bullet}{\bullet}$  > System Preferences > Software Update to see if there are updates. Follow the onscreen instructions to update macOS.

### Set up your Magic Keyboard

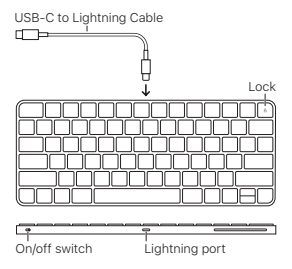

To pair your Magic Keyboard with your Mac, use the USB-C to Lightning Cable that came with your keyboard. Plug the Lightning end into the Lightning port on your keyboard, and the USB-C end into a USB-C port on your Mac. Slide the keyboard on/off switch to on (so green is visible).

Your keyboard will pair automatically with your Mac.

After the keyboard is paired, you can disconnect the cable and use your keyboard wirelessly.

#### Lock your Mac

Quickly press the  $\theta$  key to lock your Mac. To unlock your Mac, press any key, then type your password.

# Customize your Magic Keyboard

Change the modifier keys, assign keyboard shortcuts to menu commands in macOS applications and the Finder, and more.

### To customize your Magic Keyboard:

- 1. Choose Apple menu  $\bullet$  > System Preferences, then click Keyboard.
- 2. Click Keyboard, Text, Shortcuts, Input Sources, or Dictation to customize the keyboard.

#### Use the function keys

Use the function keys at the top of the keyboard to perform shortcuts for these common system functions.

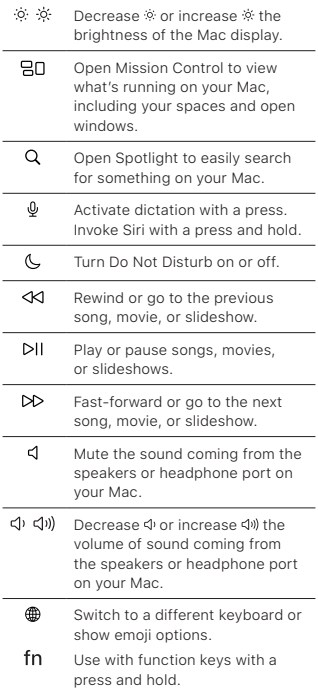

# Rename your Magic Keyboard

Your Mac gives your Magic Keyboard a default name the first time you pair it. You can rename it in Bluetooth preferences.

#### To rename your keyboard:

- 1. Choose Apple menu  $\bullet$  > System Preferences, then click Bluetooth.
- 2. Control-click the keyboard, then choose Rename.
- 3. Enter a name and click Rename.

#### Recharge the battery

Use the USB-C to Lightning Cable that came with your keyboard. Plug the Lightning end into the Lightning port on your keyboard, and the USB-C end into a USB-C port on your Mac or a USB-C power adapter.

To check the battery status, choose Apple menu  $\bullet$  > System Preferences, then click Keyboard. The battery level is shown in the lower-left corner.

Note: When you aren't using the Magic Keyboard, it goes to sleep to conserve battery power. If you won't be using your keyboard for an extended period, turn it off to conserve even more power.

# Remove a pairing

After you pair your Magic Keyboard with a Mac, you can pair it again with a different Mac. To do this, remove the existing pairing and then pair the keyboard again.

#### To remove a pairing:

- 1. Choose Apple menu  $\bullet$  > System Preferences, then click Bluetooth.
- 2. Select the keyboard, then click the Delete button **D** next to the keyboard name.

# Clean your Magic Keyboard

To clean the outside of your keyboard, use a lint-free cloth. Don't get moisture in any openings or use aerosol sprays, solvents, or abrasives.

### Ergonomics

When using your Magic Keyboard, it's important to find a comfortable posture, change your position often, and take frequent breaks.

For information about ergonomics, health, and safety, visit the ergonomics website at [apple.com/about/ergonomics](http://apple.com/about/ergonomics).

#### Battery

Your Magic Keyboard contains no userserviceable parts. Don't attempt to open or disassemble your Magic Keyboard or remove, crush, or puncture the battery in your Magic Keyboard, or expose it to high temperatures or liquids. Disassembling your Magic Keyboard may damage it or may cause injury to you.

The lithium-ion battery in your Magic Keyboard should be serviced or recycled by Apple or an authorized service provider, and disposed of separately from

household waste. For information about Apple lithium-ion batteries, go to [apple.com/batteries](http://apple.com/batteries).

### More information

For more information about using your keyboard, search for "keyboard" in the macOS User Guide at [support.apple.com/](http://support.apple.com/guide/mac-help) [guide/mac-help](http://support.apple.com/guide/mac-help).

For support, go to [apple.com/support](http://apple.com/support).

# Welcome to your Magic Keyboard

Your Magic Keyboard has a rechargeable battery and uses Bluetooth® technology to connect wirelessly to your Mac.

This guide shows you how to use your Magic Keyboard, including pairing, customization, and recharging the battery.

# Update your software

To use your Magic Keyboard and its full range of features, update your Mac to the latest version of macOS.

To update to the latest version of macOS, choose Apple menu  $\stackrel{\bullet}{\bullet}$  > System Preferences > Software Update to see if there are updates. Follow the onscreen instructions to update macOS.

## Set up your Magic Keyboard

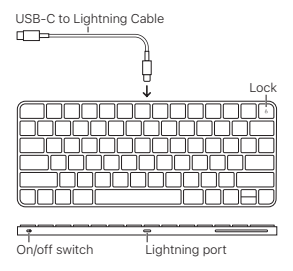

To pair your Magic Keyboard with your Mac, use the USB-C to Lightning Cable that came with your keyboard. Plug the Lightning end into the Lightning port on your keyboard, and the USB-C end into a USB-C port on your Mac. Slide the keyboard on/off switch to on (so green is visible).

Your keyboard will pair automatically with your Mac.

After the keyboard is paired, you can disconnect the cable and use your keyboard wirelessly.

#### Lock your Mac

Quickly press the  $\theta$  key to lock your Mac. To unlock your Mac, press any key, then type your password.

# Customize your Magic Keyboard

Change the modifier keys, assign keyboard shortcuts to menu commands in macOS applications and the Finder, and more.

### To customize your Magic Keyboard:

- 1. Choose Apple menu  $\bullet$  > System Preferences, then click Keyboard.
- 2. Click Keyboard, Text, Shortcuts, Input Sources, or Dictation to customize the keyboard.

#### Use the function keys

Use the function keys at the top of the keyboard to perform shortcuts for these common system functions.

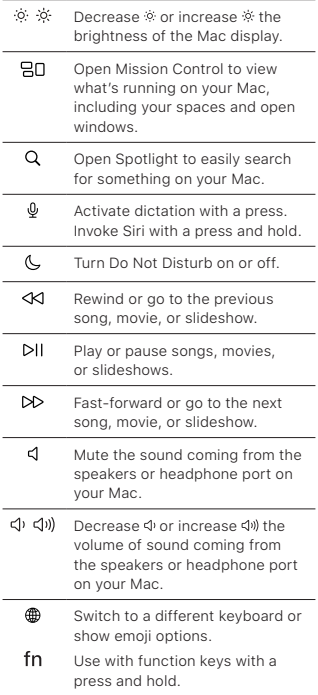

# Rename your Magic Keyboard

Your Mac gives your Magic Keyboard a default name the first time you pair it. You can rename it in Bluetooth preferences.

#### To rename your keyboard:

- 1. Choose Apple menu  $\bullet$  > System Preferences, then click Bluetooth.
- 2. Control-click the keyboard, then choose Rename.
- 3. Enter a name and click Rename.

# Recharge the battery

Use the USB-C to Lightning Cable that came with your keyboard. Plug the Lightning end into the Lightning port on your keyboard, and the USB-C end into a USB-C port on your Mac or a USB-C power adapter.

To check the battery status, choose Apple menu  $\bullet$  > System Preferences, then click Keyboard. The battery level is shown in the lower-left corner.

Note: When you aren't using the Magic Keyboard, it goes to sleep to conserve battery power. If you won't be using your keyboard for an extended period, turn it off to conserve even more power.

### Remove a pairing

After you pair your Magic Keyboard with a Mac, you can pair it again with a different Mac. To do this, remove the existing pairing and then pair the keyboard again.

#### To remove a pairing:

- 1. Choose Apple menu  $\bullet$  > System Preferences, then click Bluetooth.
- 2. Select the keyboard, then click the Delete button @ next to the keyboard name.

# Clean your Magic Keyboard

To clean the outside of your keyboard, use a lint-free cloth. Don't get moisture in any openings or use aerosol sprays, solvents, or abrasives.

### Ergonomics

When using your Magic Keyboard, it's important to find a comfortable posture, change your position often, and take frequent breaks.

For information about ergonomics, health, and safety, visit the ergonomics website at [apple.com/about/ergonomics](http://apple.com/about/ergonomics).

#### Battery

Your Magic Keyboard contains no userserviceable parts. Don't attempt to open or disassemble your Magic Keyboard or remove, crush, or puncture the battery in your Magic Keyboard, or expose it to high temperatures or liquids. Disassembling your Magic Keyboard may damage it or may cause injury to you.

The lithium-ion battery in your Magic Keyboard should be serviced or recycled by Apple or an authorized service provider, and disposed of separately from

household waste. For information about Apple lithium-ion batteries, go to [apple.com/batteries](http://apple.com/batteries).

### More information

For more information about using your keyboard, search for "keyboard" in the macOS User Guide at [support.apple.com/](http://support.apple.com/guide/mac-help) [guide/mac-help](http://support.apple.com/guide/mac-help).

For support, go to [apple.com/support](http://apple.com/support).

© 2021 Apple Inc. All rights reserved. Apple, the Apple logo, Finder, Lightning, Mac, macOS, Mission Control, Siri, Spaces, and Spotlight are trademarks of Apple Inc., registered in the U.S. and other countries. Magic Keyboard is a trademark of Apple Inc.

The Bluetooth® word mark and logos are registered trademarks owned by Bluetooth SIG, Inc. and any use of such marks by Apple is under license.